BDTIC www.bdtic.com/Semiconductor

### **Initializing the CryptoMemory® Device for Smart Card Applications**

CryptoMemory provides a cost-effective tool to bring the security of data encryption to smart card applications. It is competitively priced and offers a simpler and quicker process of loading the device for use. Since the functions and security of CryptoMemory are built into the device, there is no operating system to load and no program to develop and load.

To prepare CryptoMemory for use, several registers are programmed to indicate the selected security features to be used, and the appropriate passwords and keys are loaded into the device. Very little programming is needed to initialize the device. Depending on the options selected, a maximum of 2 Kbits of the configuration zone might have to be programmed.

This application note describes the process of organizing data and determining security settings for the device. The proper sequence for writing to CryptoMemory is also described. In some cases, the application developer may have already determined the data and security settings to be used. The commands necessary to load this information are given and examples are included.

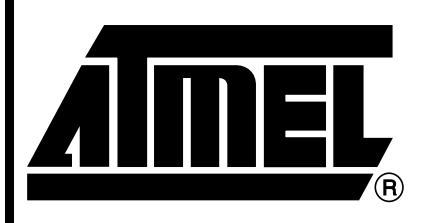

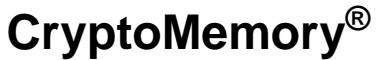

# **Application Note**

Gemplus Patents

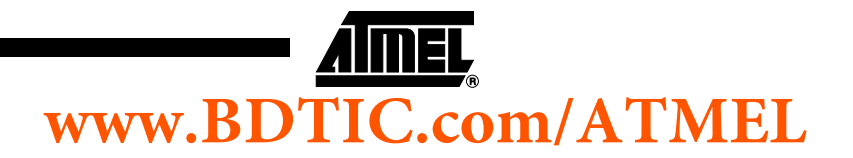

Rev. 5025B–SMEM–02/04

### **Default Device Configuration**

CryptoMemory devices are fully tested at Atmel whether delivered in module or wafer form. All functions are verified, and all memory locations are tested and then set to default values. These values are:

- User Zones All user zones (4, 8, or 16) are programmed to all ones (\$FF) throughout the entire zone.
- Configuration Zone: Answer to Reset This field of the configuration zone is programmed to a preset value compliant with ISO 7816-3, PC/SC, and EMV standards. The value programmed includes two or three historical bytes that indicate the memory density.

| <b>Device</b> | TS   | T0          | TA(1) | TB(1) | TD(1) | TA(2) | Τ1   | T <sub>2</sub> |
|---------------|------|-------------|-------|-------|-------|-------|------|----------------|
| AT88SC0104C   | \$3B | \$B2        | \$11  | \$00  | \$10  | \$80  | \$00 | \$01           |
| AT88SC0204C   | \$3B | \$B2        | \$11  | \$00  | \$10  | \$80  | \$00 | \$02           |
| AT88SC0404C   | \$3B | \$B2        | \$11  | \$00  | \$10  | \$80  | \$00 | \$04           |
| AT88SC0808C   | \$3B | \$B2        | \$11  | \$00  | \$10  | \$80  | \$00 | \$08           |
| AT88SC1616C   | \$3B | <b>\$B2</b> | \$11  | \$00  | \$10  | \$80  | \$00 | \$16           |

**Table 1.** Low Density CryptoMemory ATR Values

#### **Table 2.** High Density CryptoMemory ATR Values

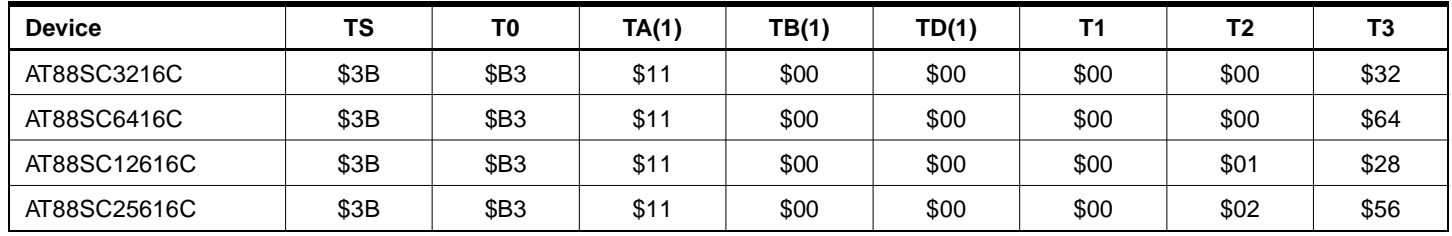

- Configuration Zone: Fab Code This field is programmed to a preset value.
- Configuration Zone: Lot History Code This field is programmed to a preset value. This field is locked and cannot be changed after leaving Atmel.
- Configuration Zone: Secure Code This field, also known as the Write 7 Password, is programmed to a preset value.
- Remaining Configuration Zone All remaining fields in the configuration zone are programmed to all ones (\$FF). This includes all access and password key registers, all encryption keys, and all passwords except the secure code. In this configuration, access to all user zones is open and free.

#### **Determine Initial Data and Security Settings**

The first step in initializing CryptoMemory is to determine what data will be stored in the device and the structure for that data. Data may be thought of as different files, and these files will need to be organized within the various user zones of CryptoMemory. The security requirements for each file should be determined. Files with identical security requirements may be placed in the same user zone. If a file or group of files requires more than one user zone, multiple user zones may be set with the same security requirements to accommodate the large data files. In most cases, the application developer will determine the data structure and security settings for CryptoMemory.

## **<sup>2</sup> CryptoMemory**

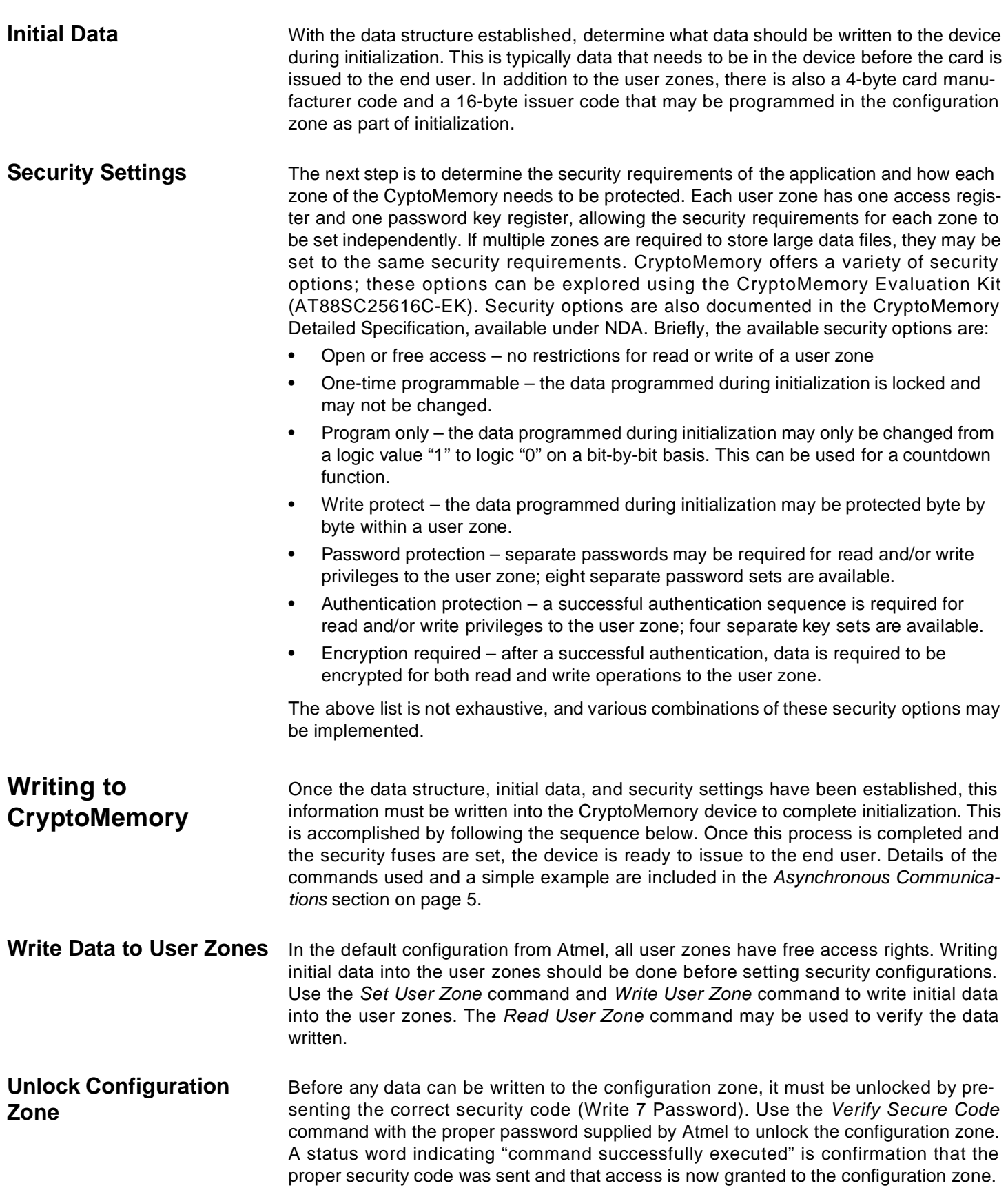

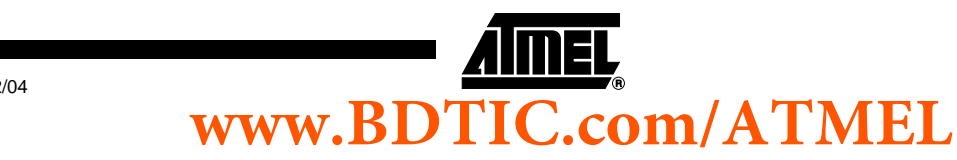

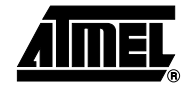

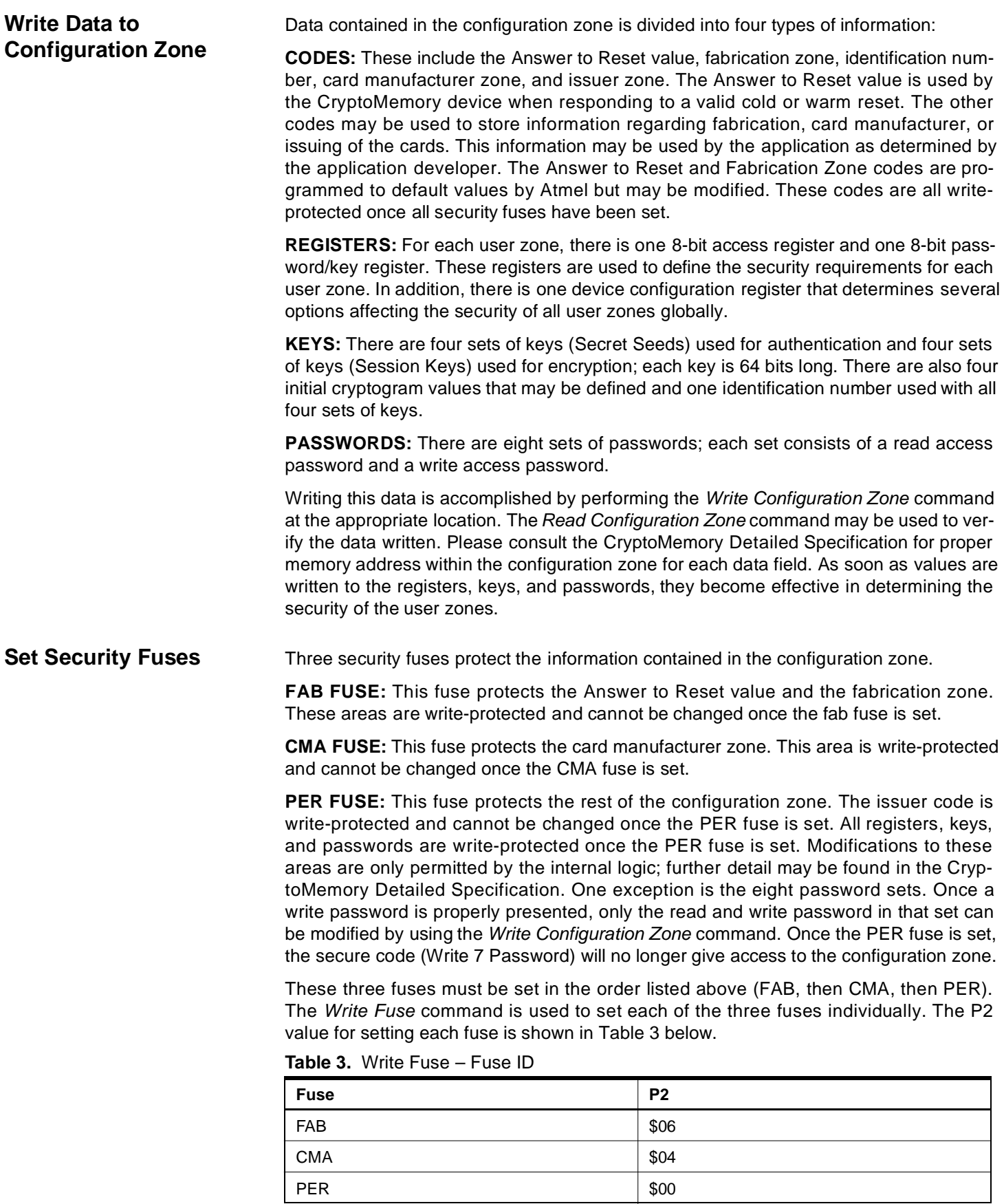

**<sup>4</sup> CryptoMemory**

The Read Fuse Byte command may be used at any time to check the status of all three fuses.

**Table 4.** Read Fuse Byte – Returned Data

| <b>Fuse Condition</b> | <b>Fuse Byte</b> |      |  |  |
|-----------------------|------------------|------|--|--|
| No Fuses Set          | \$07             | 0111 |  |  |
| <b>FAB Set</b>        | \$06             | 0110 |  |  |
| FAB, CMA Set          | \$04             | 0100 |  |  |
| FAB, CMA, PER Set     | \$00             | 0000 |  |  |

#### <span id="page-4-0"></span>**Asynchronous Communications**

CryptoMemory communicates using an asynchronous protocol compliant to ISO 7816- 3. A variety of equipment from PC/SC card readers to high-throughput testers may be used to program CryptoMemory using this standard protocol. Commands transmitted by CryptoMemory must be in the ISO 7816-3 standard Transmission Protocol Data Unit (TPDU) format (see Annex 1 of ISO 7816-3). The command set required to perform all functions of programming CryptoMemory is listed in Table 5 below.

**Table 5.** Initialization TPDU Command Set

|                    |                                             | <b>CLA</b> | <b>INS</b> | P <sub>1</sub> | P <sub>2</sub> | P <sub>3</sub> | Data (N)        |
|--------------------|---------------------------------------------|------------|------------|----------------|----------------|----------------|-----------------|
| Write User Zone    | (Devices 0104C-1616C)                       | \$00       | \$B0       | addr           | addr           | $N \leq $10$   | N bytes         |
|                    | (Devices 3216C-25616C)                      | \$00       | \$B0       | addr           | addr           | $N \leq $80$   | N bytes         |
| Read User Zone     |                                             | \$00       | \$B2       | \$00           | addr           | N              |                 |
| System Write       | Write Config Zone<br>(Devices 0104C-1616C)  | \$00       | \$B4       | \$00           | addr           | $N \leq $10$   | N bytes         |
|                    | Write Config Zone<br>(Devices 3216C-25616C) | \$00       | \$B4       | \$00           | addr           | $N \leq $80$   | N bytes         |
|                    | <b>Write Fuse</b>                           | \$00       | <b>SB4</b> | \$01           | fuse ID        | \$00           |                 |
|                    | Set User Zone                               | \$00       | \$B4       | \$03           | zone           | \$00           |                 |
| System Read        | Read Config Zone                            | \$00       | \$B6       | \$00           | addr           | N              |                 |
|                    | Read Fuse Byte                              | \$00       | \$B6       | \$01           | \$00           | \$01           |                 |
| Verify Secure Code |                                             | \$00       | \$BA       | \$07           | \$00           | \$03           | 3-byte password |

Following each command, the device will return two status words. Values supported by CryptoMemory and used in the initialization process are listed in Table 6.

**Table 6.** Status Word Values

| SW <sub>1</sub> SW <sub>2</sub> | <b>Meaning</b>                         |  |  |  |
|---------------------------------|----------------------------------------|--|--|--|
| \$67 \$00                       | The length in incorrect.               |  |  |  |
| \$69 \$00                       | The command is unauthorized.           |  |  |  |
| \$6D \$00                       | The instruction code is invalid.       |  |  |  |
| \$90 \$00                       | The command was successfully executed. |  |  |  |

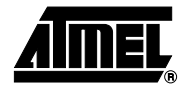

#### **Initialization Example Using TPDU Commands**

The AT88SC0104C is used for this example. A small pattern is written into each of the four user zones. Security for each of the four user zones and the associated register values are shown in Table 7. Simple values for codes, keys, and passwords are used.

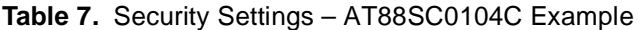

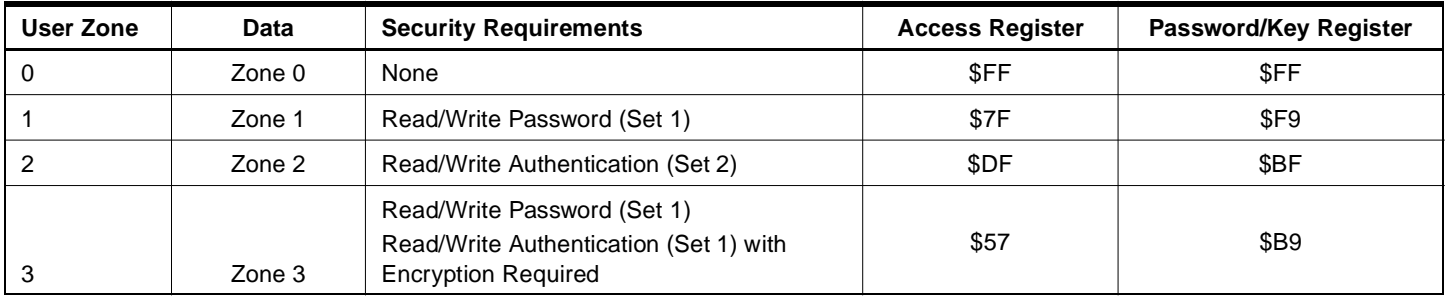

The following example shows the TPDU commands sent to the CryptoMemory device for the purpose of initializing the device for use in the field. The flow is consistent with the steps described in this application note, and comments have been added.

\*AT88SC0104C Initialization Example power\_on \*WRITE DATA TO USER ZONES \*Set User Zone 0 00 B4 03 00 00 \*Write data = Zone 0 Data 00 B0 00 00 0B 5A 6F 6E 65 20 30 20 44 61 74 61 \*Set User Zone 1 00 B4 03 01 00 \*Write data = Zone 1 Data 00 B0 00 00 0B 5A 6F 6E 65 20 31 20 44 61 74 61 \*Set User Zone 2 00 B4 03 02 00 \*Write data = Zone 2 Data 00 B0 00 00 0B 5A 6F 6E 65 20 32 20 44 61 74 61 \*Set User Zone 3 00 B4 03 03 00 \*Write data = Zone 3 Data 00 B0 00 00 0B 5A 6F 6E 65 20 33 20 44 61 74 61 \*UNLOCK CONFIGURATION ZONE 00 BA 07 00 03 FF FF FF \*WRITE CODES IN CONFIGURATION ZONE \*Write Card Mfg Code = P001 00 B4 00 0B 04 50 30 30 31 \*Write Identification Number = 00000000012345 00 B4 00 19 07 00 00 00 00 01 23 45 \*Write Issuer Code = STATION 035

**<sup>6</sup> CryptoMemory**

### **CryptoMemory**

00 B4 00 40 10 53 54 41 54 49 4F 4E 20 30 33 35 00 00 00 00 00

\*WRITE REGISTERS IN CONFIGURATION ZONE

\*Write Registers  $AR1/PRI = TF F9$ ,  $AR2/PR2 = DF BF$ ,  $AR3/PR3 = 57 BB$ 00 B4 00 22 06 7F F9 DF BF 57 B9

\*WRITE KEYS IN CONFIGURATION ZONE

\*Write Ci for set 2 = 22222222222222 00 B4 00 71 07 22 22 22 22 22 22 22

\*Write Gc for set 2 = 5B4F9AE4B5098BE7 00 B4 00 A0 08 5B 4F 9A E4 B5 09 8B E7

\*WRITE PASSWORDS IN CONFIGURATION ZONE

\*Write Passwords, read 7 = 10 00 01, write 7 = 11 00 11 00 B4 00 B9 07 11 00 11 FF 10 00 01

\*READ ENTIRE CONFIGURATION ZONE TO VERIFY 00 B6 00 00 F0

Response:

3B B2 11 00 10 80 00 01 10 10 FF 50 30 30 31 FF 8C AD A8 10 0A AB FF FF FB 00 00 00 00 01 23 45 FF FF 7F F9 DF BF 57 B9 FF FF FF FF FF FF FF FF FF FF FF FF FF FF FF FF FF FF FF FF FF FF FF FF 53 54 41 54 49 4F 4E 20 30 33 35 00 00 00 00 00 FF FF FF FF FF FF FF FF FF FF FF FF FF FF FF FF FF FF FF FF FF FF FF FF FF FF FF FF FF FF FF FF FF 22 22 22 22 22 22 22 FF FF FF FF FF FF FF FF FF FF FF FF FF FF FF FF FF FF FF FF FF FF FF FF FF FF FF FF FF FF FF FF FF FF FF FF FF FF FF FF 5B 4F 9A E4 B5 09 8B E7 D8 FF FF FF FF FF FF FF FF FF FF FF FF FF FF FF FF 11 00 11 FF 10 00 01 FF FF FF FF FF FF FF FF FF FF FF FF FF FF FF FF FF FF FF FF FF FF FF FF FF FF FF FF FF FF FF FF FF FF FF FF FF FF FF FF FF FF FF FF FF FF FF FF 90 00

\*SET SECURITY FUSES

\*Set FAB Fuse 00 B4 01 06 00

\*Set CMA Fuse 00 B4 01 04 00

\*Set PER Fuse

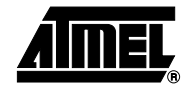

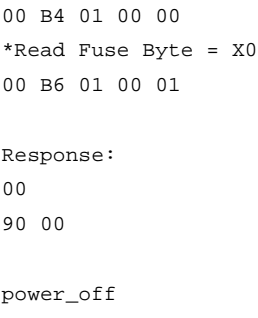

#### **Initialization Example Using Atmel API**

The AT88SC0104C is used for this example. A small pattern is written into each of the four user zones. Security for each of the four user zones and the associated register values are shown below. Simple values for codes, keys, and passwords are used.

**Table 8.** Security Settings – AT88SC0104C Example

| User Zone | Data     | <b>Security Requirements</b>                                                                        | <b>Access Register</b> | <b>Password/Key Register</b> |
|-----------|----------|----------------------------------------------------------------------------------------------------|------------------------|------------------------------|
| O         | Zone $0$ | None                                                                                                | \$FF                   | \$FF                         |
|           | Zone 1   | Read/Write Password (Set 1)                                                                         | \$7F                   | \$F9                         |
|           | Zone 2   | Read/Write Authentication (Set 2)                                                                   | \$DF                   | \$BF                         |
| 3         | Zone 3   | Read/Write Password (Set 1)<br>Read/Write Authentication (Set 1) with<br><b>Encryption Required</b> | \$57                   | <b>\$B9</b>                  |

The following example uses the API from the CryptoMemory Development Kit (AT88SC25616C-DK). The flow is consistent with the steps described in this application note, and comments have been added.

//AT88SC0104C Initialization Example

PowerOn()

//WRITE DATA TO USER ZONES data0=0x5A 6F 6E 65 20 30 20 44 61 74 61 data1=0x5A 6F 6E 65 20 31 20 44 61 74 61 data2=0x5A 6F 6E 65 20 32 20 44 61 74 61 data3=0x5A 6F 6E 65 20 33 20 44 61 74 61

//Set User Zone 0 Set\_Zone(0,0) //Write data = Zone 0 Data Write\_User\_Zone(0x00,11,data0)

//Set User Zone 1 Set\_Zone(1,0) //Write data = Zone 1 Data Write\_User\_Zone(0x00,11,data1)

//Set User Zone 2 Set\_Zone(2,0)

**<sup>8</sup> CryptoMemory**

### **CryptoMemory**

//Write data = Zone 2 Data Write\_User\_Zone(0x00,11,data2)

//Set User Zone 3 Set\_Zone(3,0) //Write data = Zone 3 Data Write\_User\_Zone(0x00,11,data3)

//UNLOCK CONFIGURATION ZONE Verify\_Password(0,7,0xFFFFFF,false)

//WRITE CODES IN CONFIGURATION ZONE cmc=0x50 30 30 31 idnum=0x00 00 00 00 01 23 45 issue=0x53 54 41 54 49 4F 4E 20 30 33 35 00 00 00 00 00

//Write Card Mfg Code = P001 Write\_Config(0x0B,4,cmc) //Write Identification Number = 00000000012345 Write\_Config(0x19,7,idnum) //Write Issuer Code = STATION 035 Write\_Config(0x40,16,issue)

//WRITE REGISTERS IN CONFIGURATION ZONE Register=0x7F F9 DF BF 57 B9

//Write Registers AR1/PR1 = 7F F9, AR2/PR2 = DF BF, AR3/PR3 = 57 B9 Write\_Config(0x22,6,Register)

//WRITE KEYS IN CONFIGURATION ZONE Crypti=0x22 22 22 22 22 22 22 Seed=0x5B 4F 9A E4 B5 09 8B E7

//Write Ci for set 2 = 22222222222222 Write\_Config(0x71,7,Crypti)

//Write Gc for set 2 = 5B4F9AE4B5098BE7 Write Config(0xA0,8,Seed)

//WRITE PASSWORDS IN CONFIGURATION ZONE Pass=0x11 00 11 FF 10 00 01

//Write Passwords, read 7 = 10 00 01, write 7 = 11 00 11 Write\_Config(0xB9,7,Pass)

//READ ENTIRE CONFIGURATION ZONE TO VERIFY Read\_Config(0x00,F0,configdata)

Response: Configdata=0x

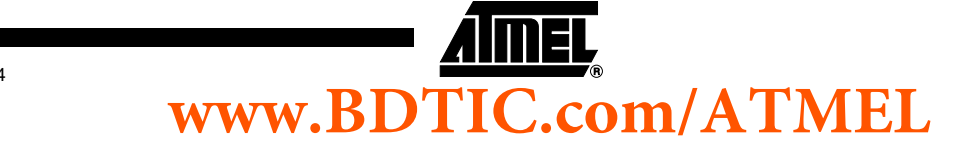

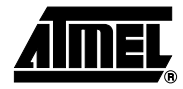

3B B2 11 00 10 80 00 01 10 10 FF 50 30 30 31 FF 8C AD A8 10 0A AB FF FF FB 00 00 00 00 01 23 45 FF FF 7F F9 DF BF 57 B9 FF FF FF FF FF FF FF FF FF FF FF FF FF FF FF FF FF FF FF FF FF FF FF FF 53 54 41 54 49 4F 4E 20 30 33 35 00 00 00 00 00 FF FF FF FF FF FF FF FF FF FF FF FF FF FF FF FF FF FF FF FF FF FF FF FF FF FF FF FF FF FF FF FF FF 22 22 22 22 22 22 22 FF FF FF FF FF FF FF FF FF FF FF FF FF FF FF FF FF FF FF FF FF FF FF FF FF FF FF FF FF FF FF FF FF FF FF FF FF FF FF FF 5B 4F 9A E4 B5 09 8B E7 D8 FF FF FF FF FF FF FF FF FF FF FF FF FF FF FF FF 11 00 11 FF 10 00 01 FF FF FF FF FF FF FF FF FF FF FF FF FF FF FF FF FF FF FF FF FF FF FF FF FF FF FF FF FF FF FF FF FF FF FF FF FF FF FF FF FF FF FF FF FF FF FF FF

//SET SECURITY FUSES

//Set FAB Fuse Write\_Fuses(06)

//Set CMA Fuse Write\_Fuses(04)

//Set PER Fuse Write\_Fuses(00)

//Read Fuse Byte = 0x0 Read\_Fuses(fusebyte)

Response: Fusebyte=0x0

PowerOff

**<sup>10</sup> CryptoMemory**

# **www.BDTIC.com/ATMEL**

5025B–SMEM–02/04

#### **Synchronous Communications**

CryptoMemory can communicate by using either the ISO 7816-3 protocol or a synchronous two-wire protocol. This synchronous two-wire interface is identical to that used on Atmel's AT24Cxxx family of serial EEPROMs but with a unique command set. This communications mode provides faster communication with the device for loading initial data and programming the configuration zone. Synchronous communications may be performed with a clock speed of up to 1.5 MHz. The command set used for initializing CryptoMemory in synchronous mode is shown in Table 9.

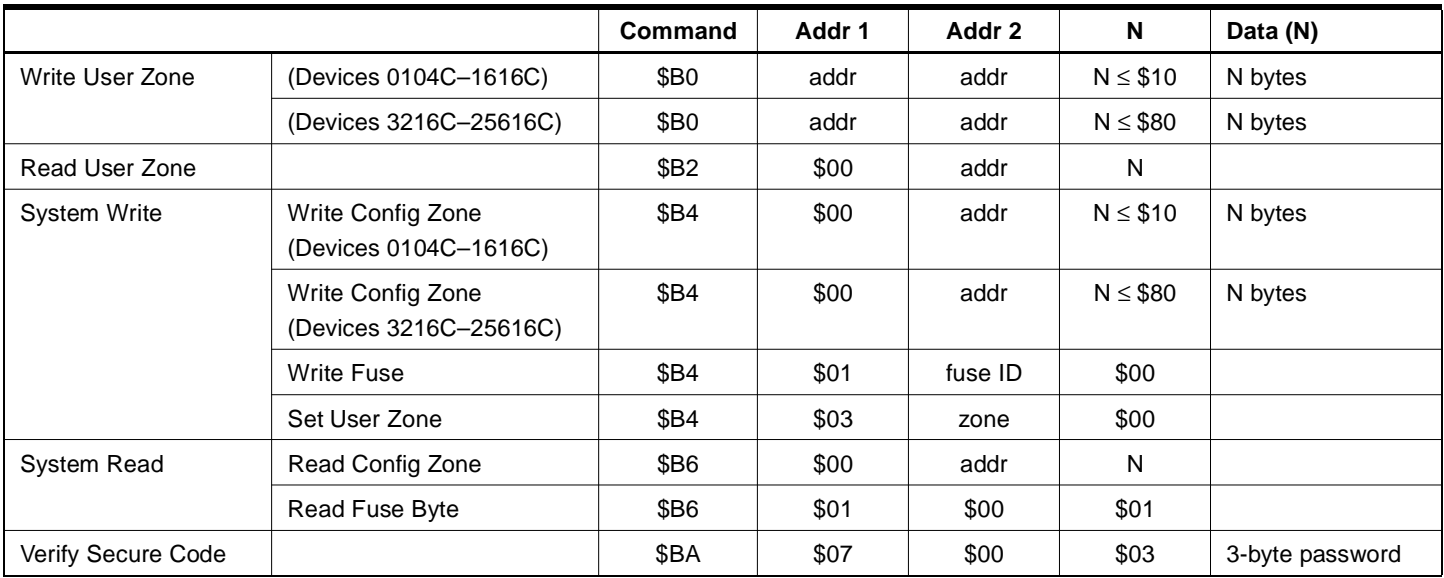

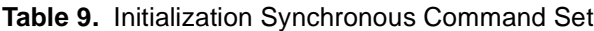

In the AT88SC0104C initialization example shown on pages 6–10, the total time for all operations listed is approximately 2.9 seconds. This example uses the ISO 7816-3 asynchronous protocol with its default communications speed of 9600 baud. The time will be the same whether using TPDU commands or the Atmel API as they both use this asynchronous protocol. By comparison, if the same example is executed using the synchronous two-wire protocol, the total time for all operations is approximately 162 ms at a clock speed of 1.5 MHz. The dual protocol of CryptoMemory allows faster initialization of cards by using the synchronous protocol while maintaining compatibility with standard ISO 7816-3 readers in the field.

BDTIC www.bdtic.com/Semiconductor